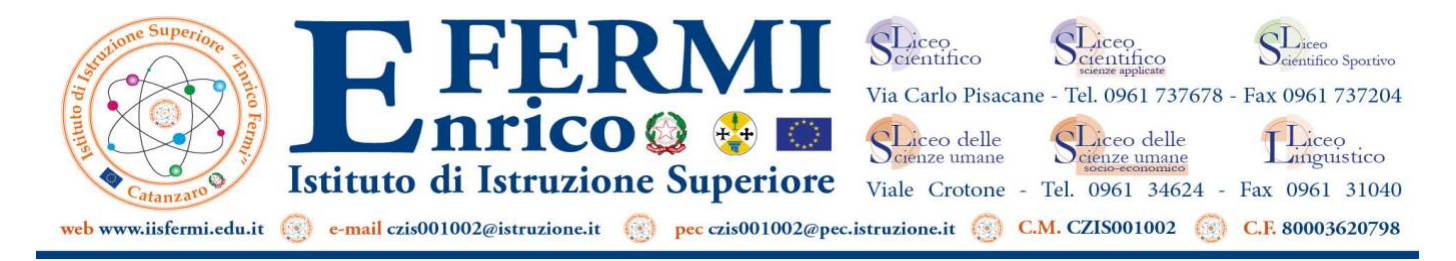

I.I.S. "E. FERMI"-CATANZARO Prot. 0008707 del 10/10/2020 A-23 (Uscita)

*Circolare n° 13/ a.s. 2020-2021*

Catanzaro Lido 10/10/2020

Ai Docenti

## *Oggetto: Utilizzo monitor Touch*

 Di seguito si forniscono le indicazioni necessarie relative al corretto utilizzo dei monitor touch in dotazione nelle aule dell'Istituto.

Per ciò che concerne l'utilizzo dei nuovi monitor touch, di cui sono state dotate gran parte delle aule del nostro Istituto, si comunica quanto segue:

Tali monitor, dotati di PC integrati di e di Hard Disk SSD molto delicati, consentono l'utilizzo di Windows 10, pertanto dopo averne terminato l'utilizzo per poter spegnere correttamente il monitor ed evitare così danni alle attrezzature, è necessario seguire la procedura di spegnimento classica per i dispositivi dotati di Windows:

- 1. Cliccare sull'icona start.
- 2. Cliccare su arresta il sistema.
- 3. Attendere lo spegnimento del sistema (schermo completamente nero).
- 4. Solo a questo punto è possibile spegnere il monitor usando l'apposito tasto di accensione presente in basso a sinistra sul dispositivo

Si confida sulla più fattiva collaborazione

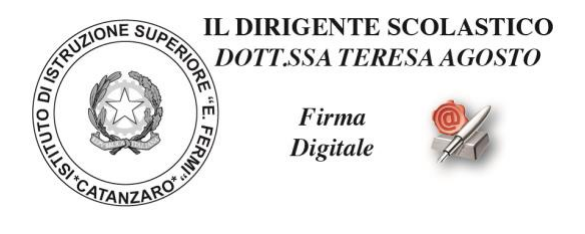